## Registration, Recordkeeping, and Reporting Requirements

#### U.S. EPA **Office of Transportation and Air Quality**

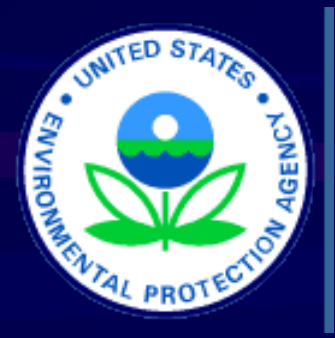

Scott Christian Renewable Fuels Standard (RFS) Clean Fuels Clearing House October 30th, 2007

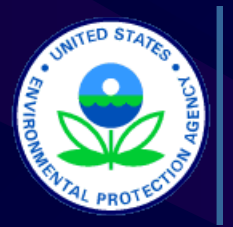

# Compliance Period

- **RFS Program is Based on a Calendar Year**
- Annual Compliance Period; January 1 December 31.
	- Q1; January 1 March 31 (Reports Due May 31)
	- Q2; April 1 June 30 (Reports Due August 31)
	- Q3; July1 September 30 (Reports Due November 30)
	- Q4; October 1 December 31 (Reports Due February 28)
	- **Annual Reports Due February 28**

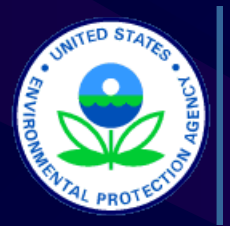

# Compliance Period

- **2007 Compliance Starts September 1** 
	- **The First Quarter of the Program is Q3, Month** of September
	- **First Reports Due November 30**
	- Q4 Reports, October December, Due February 28, 2008
	- **2007 Annual Compliance Reports Due** February 28, 2008
	- **2007 List of RINs Used to Demonstrate** Compliance Due May 31, 2008

Reference 80.1107, 80.1152(a)(1)(x) & (d)

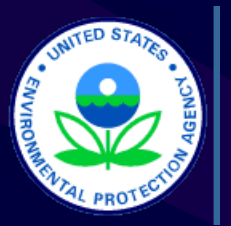

## Reporting: Basics

- EPA Provides Guidance Documents, Report Instructions and Report **Templates** <http://www.epa.gov/otaq/regs/fuels/forms.htm>
- All Reports Must be Signed and Certified as Meeting Applicable Requirements by the Owner or a Responsible Corporate Officer of the Renewable Producer/Importer, Obligated Party, or RIN Owner.
- **Submission Through EPA's Central Data Exchange (CDX) Web** Portal
	- Personal Accounts
	- **Closed Registration (EPA Controlled)**
	- **Electronic Signature** 
		- Business Owner/RCO or Their Delegate(s)
		- **Digital Certificate Assigned Each Individual**
	- Reports Submitted as an Encrypted File Attachment
		- Encryption Performed by a CDX JAVA Applet on the Client Machine Prior to Submission (FIPS 140-2 compliant).
		- File Remains Encrypted Until Processed in OTAQ CBI Facility

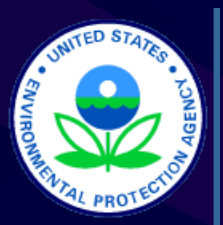

#### Report Content: Common Requirements for All Parties

- If you did not have any RIN transactions in a quarter, there is no need to report for that quarter
- **RIN Transaction Reports** 
	- **Submitter's Name, Company ID, and (if applicable) Facility ID**
	- Transaction Type (Sale, Purchase, Retire)
	- Transaction Date
	- Trading Partners Name and Company ID (for a sale/purchase)
	- **U** Identification of the RIN
	- Retirement Information (e.g. for Spill, Enforcement Obligation, Use in a Boiler or Heater)

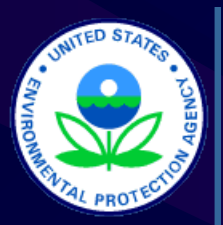

#### **Report Content: Common** Requirements for All Parties

- Quarterly Gallon-RIN Activity Reports
	- Submitter's Name, Company ID, and (if applicable) Facility ID
	- **Summary of Current-Year RINS (Beginning/Ending** Inventory, Sales, Purchases, etc.)
	- **Summary of Prior-Year RINS (Beginning/Ending** Inventory, Sales, Purchases, etc.)
	- Volume of Renewable Fuel Owned at the End of the **Quarter**

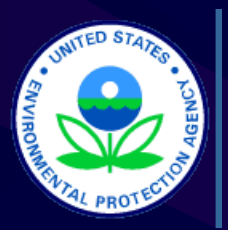

#### Report Content: Renewable Producer/Importer – Additional Reports

- RIN Generation **Reports**
- **For Each Batch** Produced/Imported:
	- Company Name and Company ID
	- **Facility ID**
	- Reporting Period
	- **RINs Generated for Batch**
- Production Date of Batch (Imports – Date Denaturant was Added)
- **Renewable Fuel Type** (per 80.1101(d))
- **Information Related to** 
	- Volume of Denaturant
	- **Applicable Equivalence** Value
- **Volume of Batch** Produced/Imported

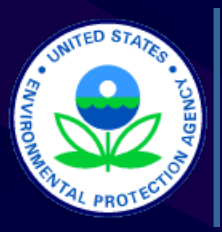

#### Report Content: Renewable Producer/Importer – A Batch?

#### What is a Batch?

- **A Discreet Quantity of Renewable Fuel Produced or** Imported and Assigned a Unique RIN
- Are There Limits on a Batch's Quantity?
	- Yes Whichever Comes First …
		- Up to a Month's Production; **OR**
		- Total RINs Generated Up to 99,999,999 gallon RINs

- **Example 1:** 99,999,999 Gallons of Biodiesel with an EV = 1.5, Yields 149,999,997 RINs
- OK Example 2:
	- 66,666,666 Gallons of Biodiesel with an EV = 1.5, Yields 99,999,999 RINs

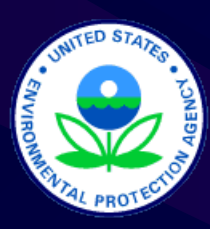

#### Report Content: Obligated Parties & Renewable Exporters - Additional Reports

- Annual Compliance Demonstration
	- **Obligated Party's Name**
	- Company ID
	- Compliance Basis
		- Corporate (Aggregated)
		- Facility-By-Facility (Separate Report for Each Facility)
			- **Include Facility ID**
	- **Production Volume of ALL Products Listed in 80.1107(c)**
	- Renewable Volume Obligation (RVO)
		- Obligated Parties 80.1127(a)
		- **Exporters of Renewable Fuel 80.1130(b)**
	- Deficit RVO Carried Over from the Prior Year
	- **T** Total Current-Year RINs Used for Compliance
	- Total Prior-Year RINs Used for Compliance
	- Deficit RVO to be Carried into the Next Compliance Year
	- Annual List of RINs Used for Compliance

Reference 80.1152(a)

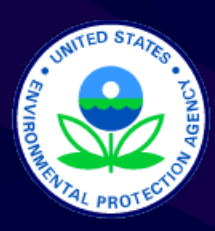

Report Content: Obligated Parties & Renewable Exporters - Compliance Basis

- Separate Compliance Reporting for Refining and Importing
- **For an Importer Compliance is Always on the** Aggregate
- For a Refiner There are Two Options for **Compliance** 
	- Corporate (Aggregated)
	- Facility-By-Facility (Separate Report for Each Facility)
	- **There is no Hybrid Compliance Model Either All** Aggregated or All Facility-By-Facility

Reference 80.1106 (c), (d), & (e)

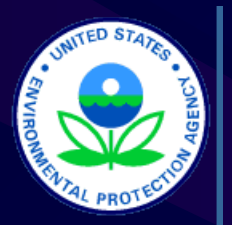

## RFS Reports: Basics

- Electronic Reports Simple, Spreadsheet (Flat File) Format
- Key Components
	- Instructions Roadmap, List of Codes, References
		- **Overhead Information (Common Information)**
		- **Individual Report Instructions**
	- **Templates** 
		- **Spreadsheet Version of each Complete Report** 
			- Use as a Reference, or
			- Enter Report Information Directly

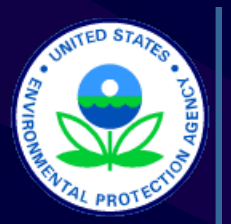

#### RFS Reports: Instructions – **Overhead**

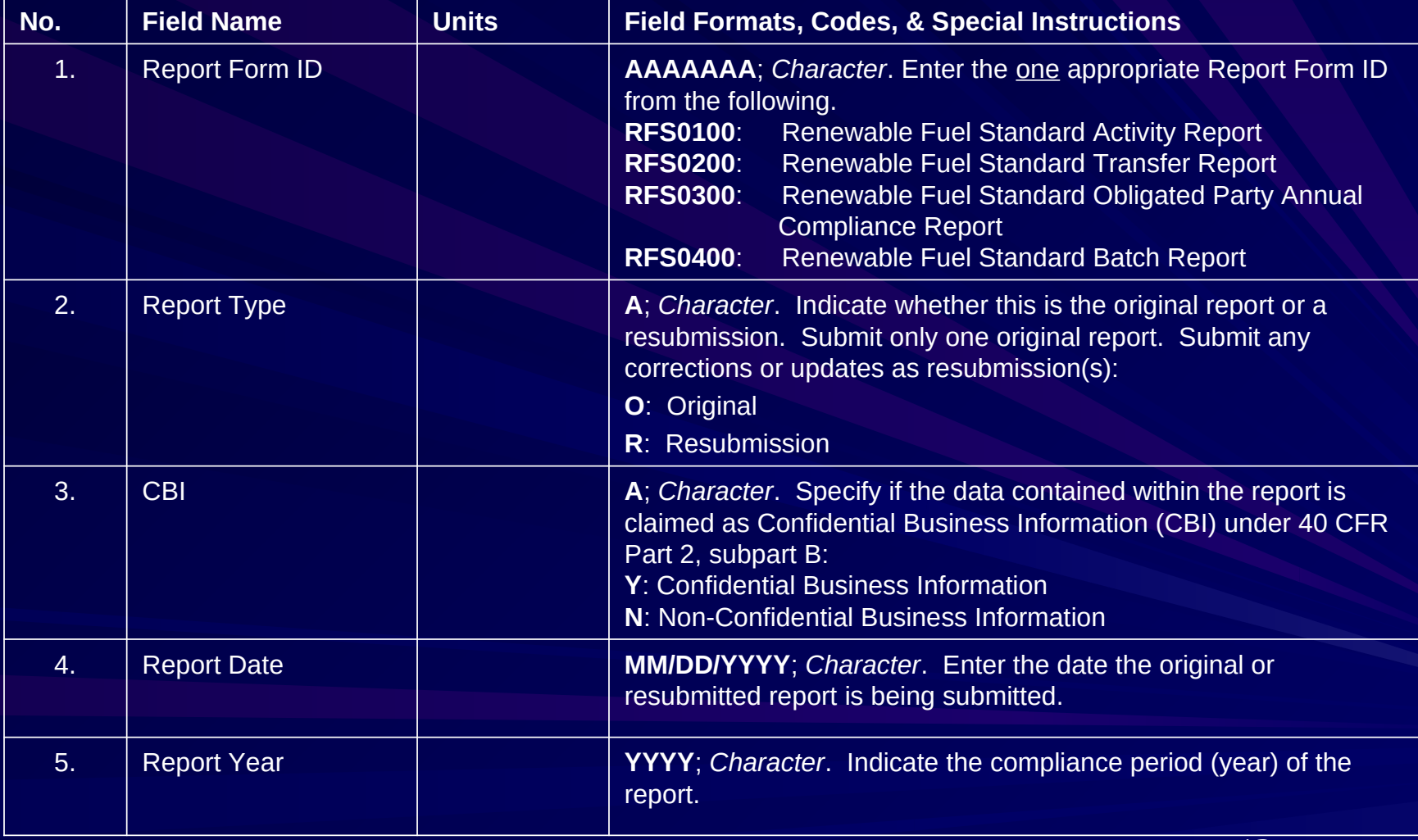

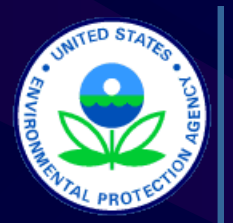

#### RFS Reports: Instructions – **Overhead**

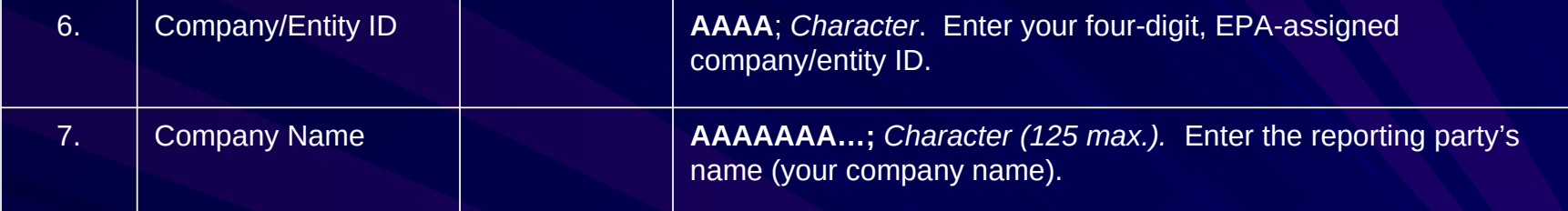

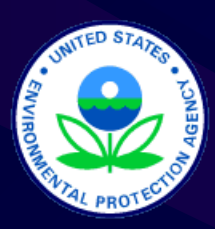

## RFS Reports: Instructions – RIN Activity Report (RFS0100)

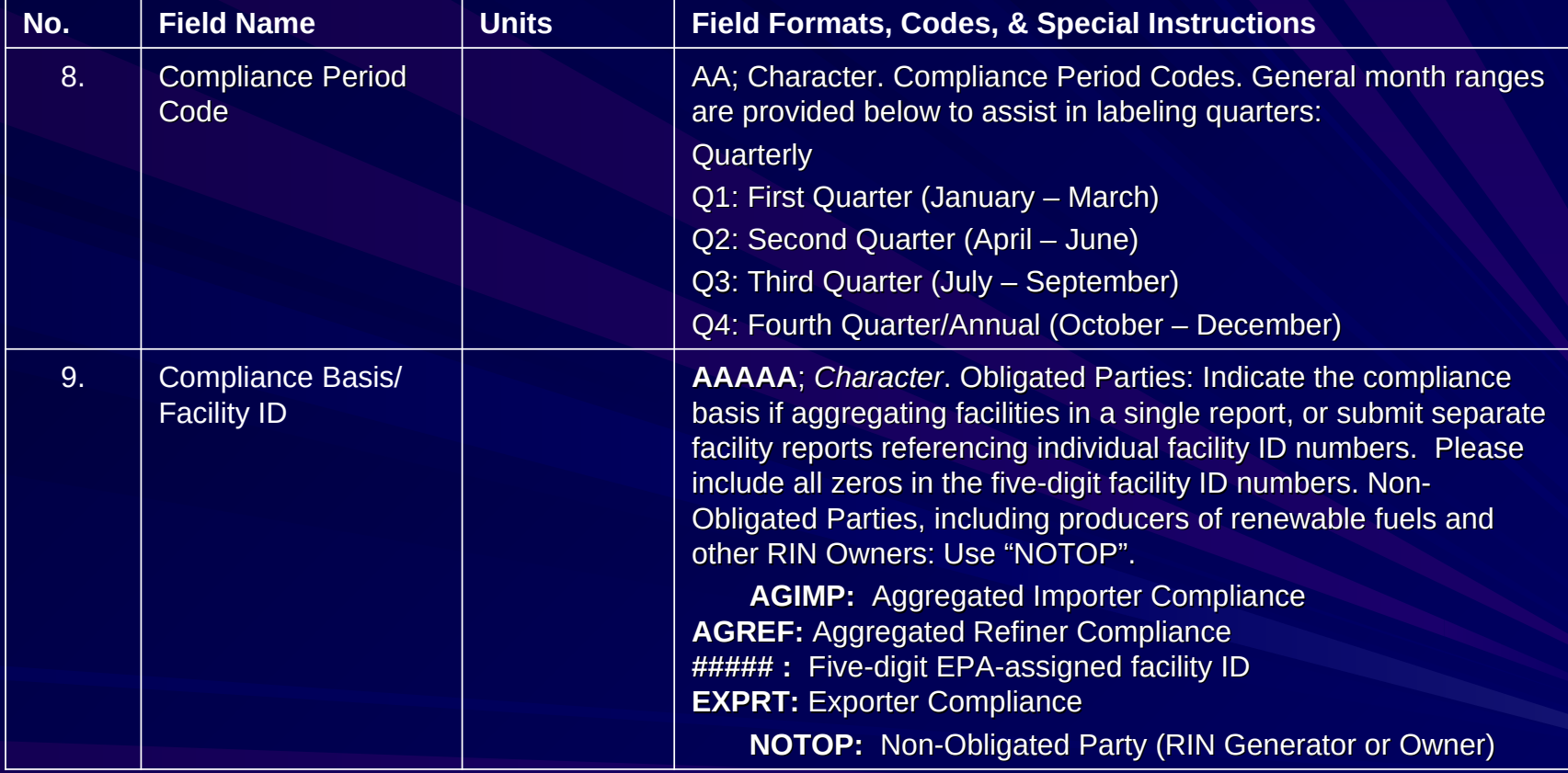

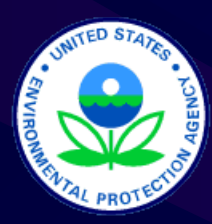

## RFS Reports: Instructions – RIN Activity Report (RFS0100)

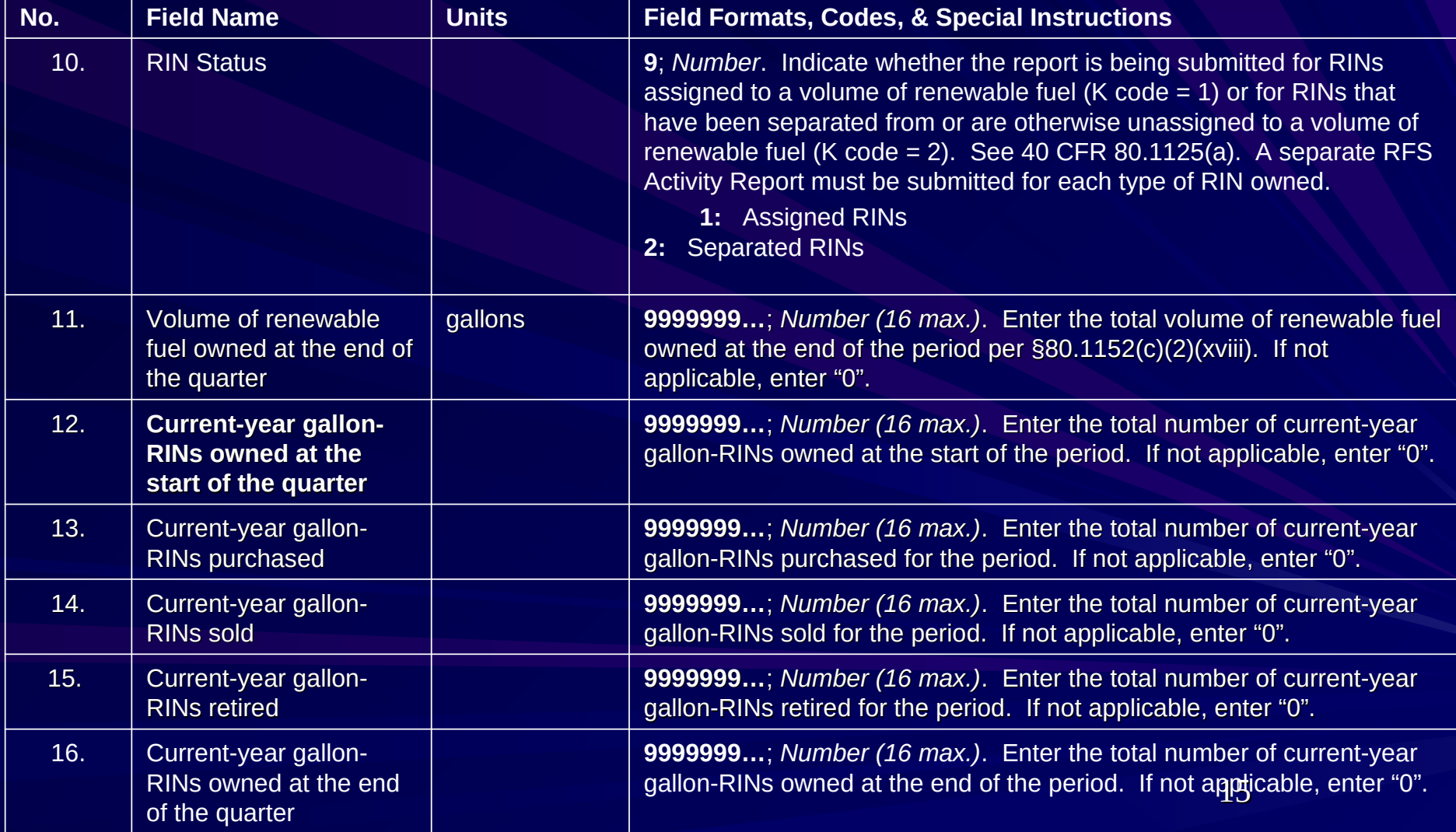

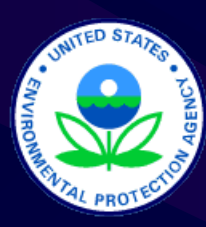

## RFS Reports: Instructions – RIN Activity Report (RFS0100)

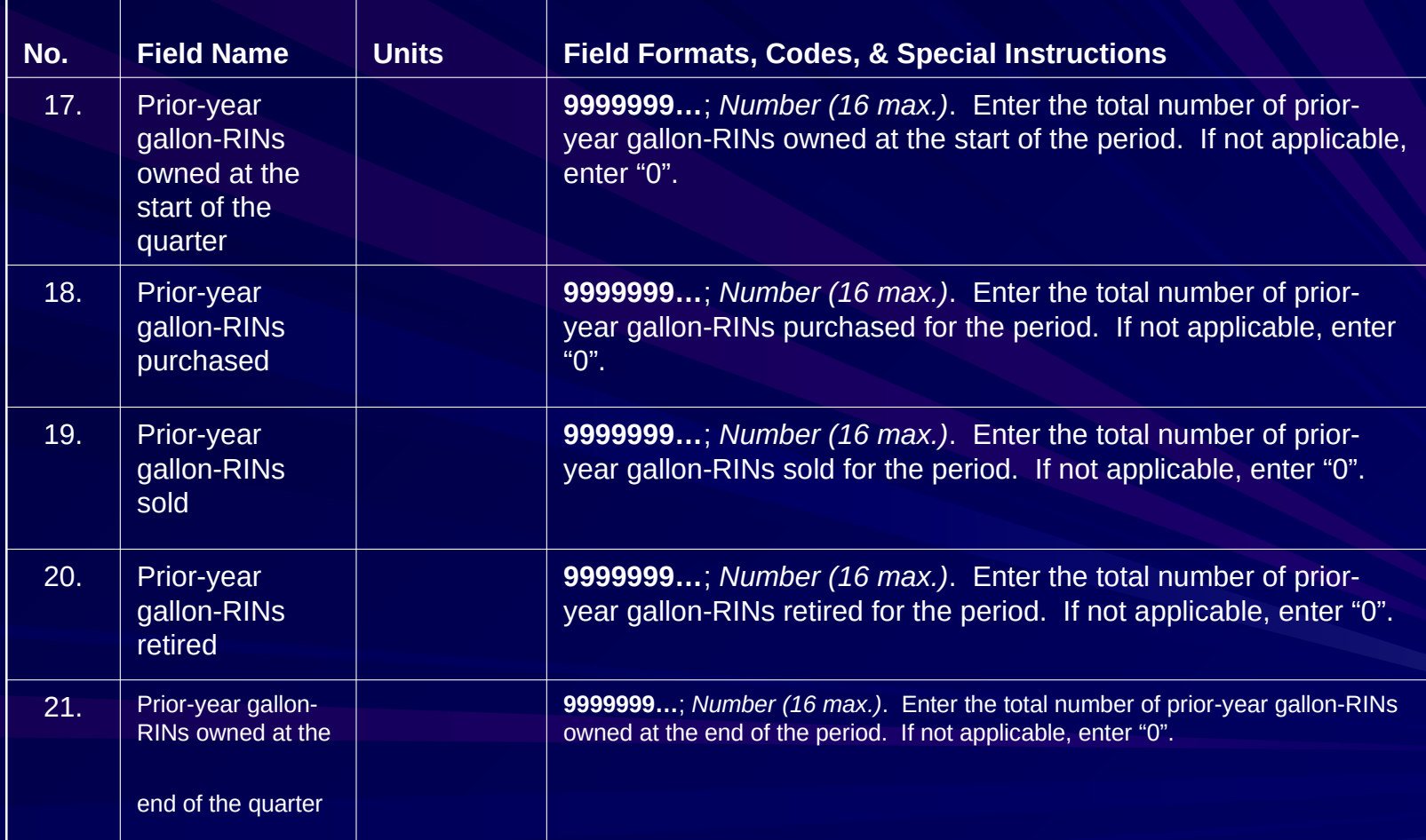

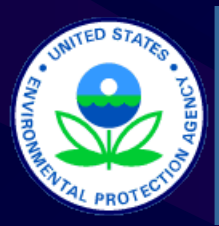

### RFS Reports: Instructions – RIN Transaction Report (RFS0200)

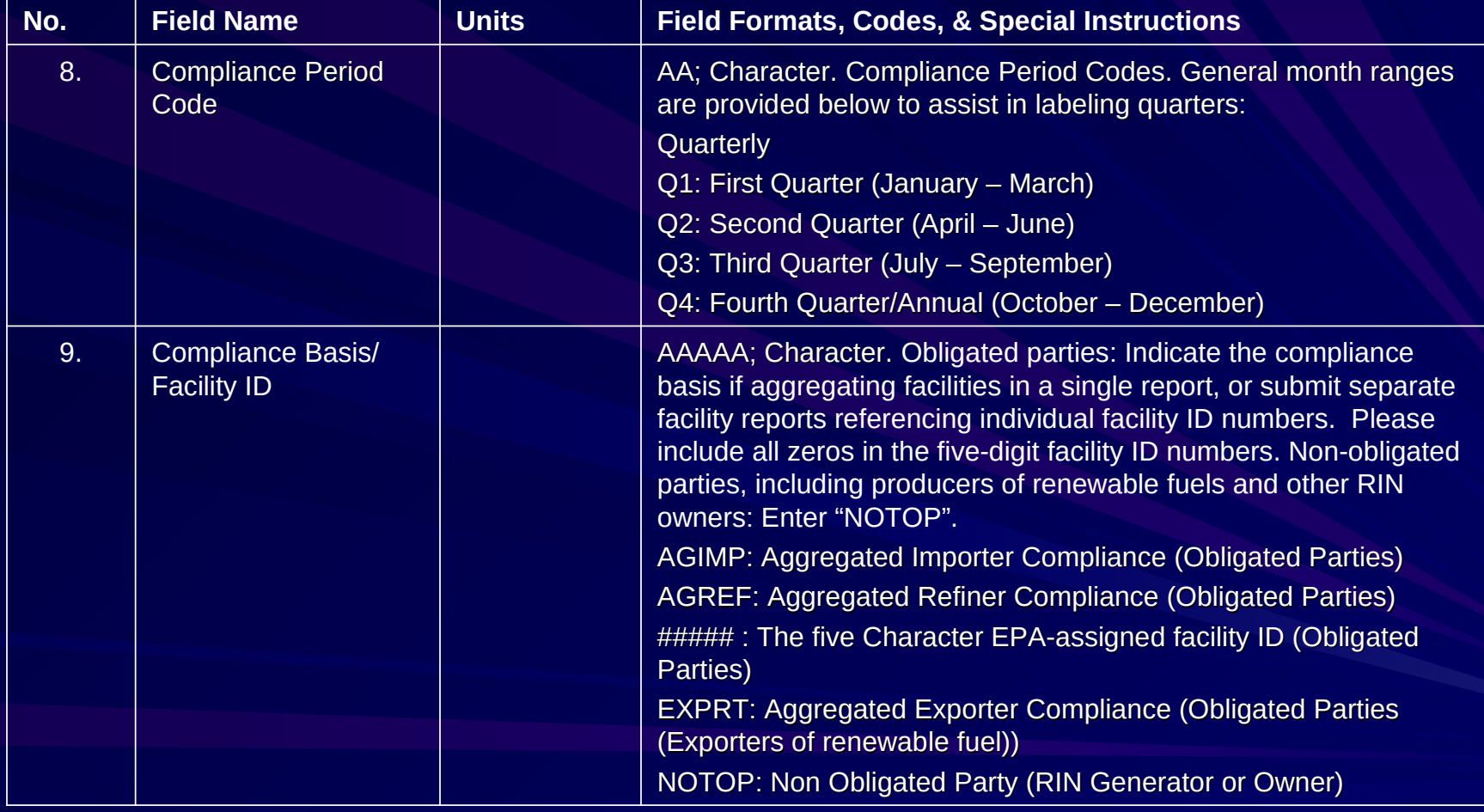

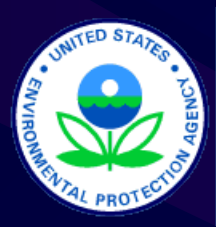

### RFS Reports: Instructions – RIN Transaction Report (RFS0200)

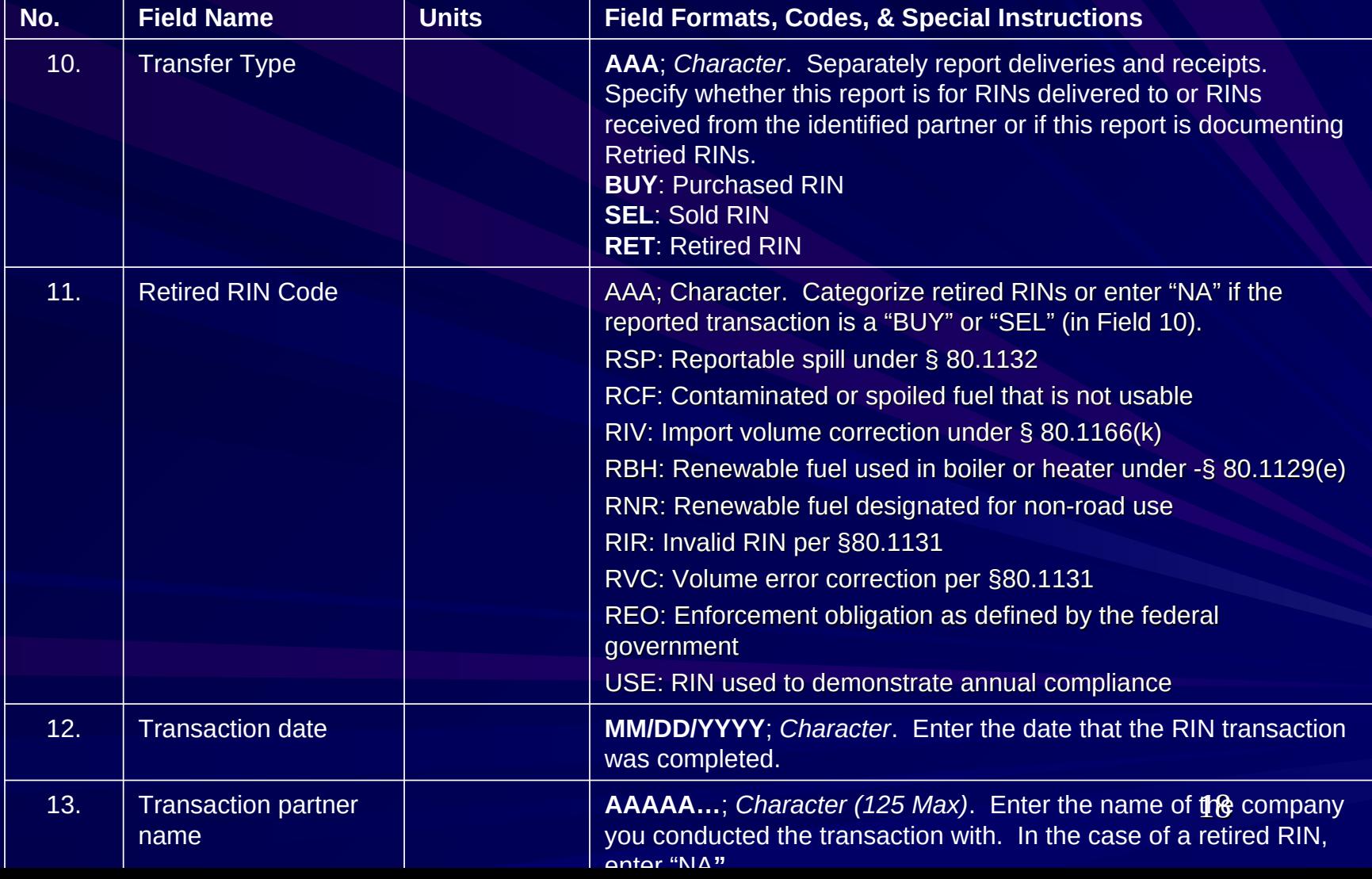

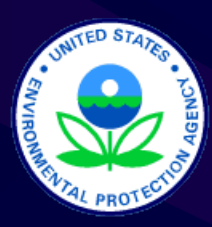

## RFS Reports: Instructions – RIN Transaction Report (RFS0200)

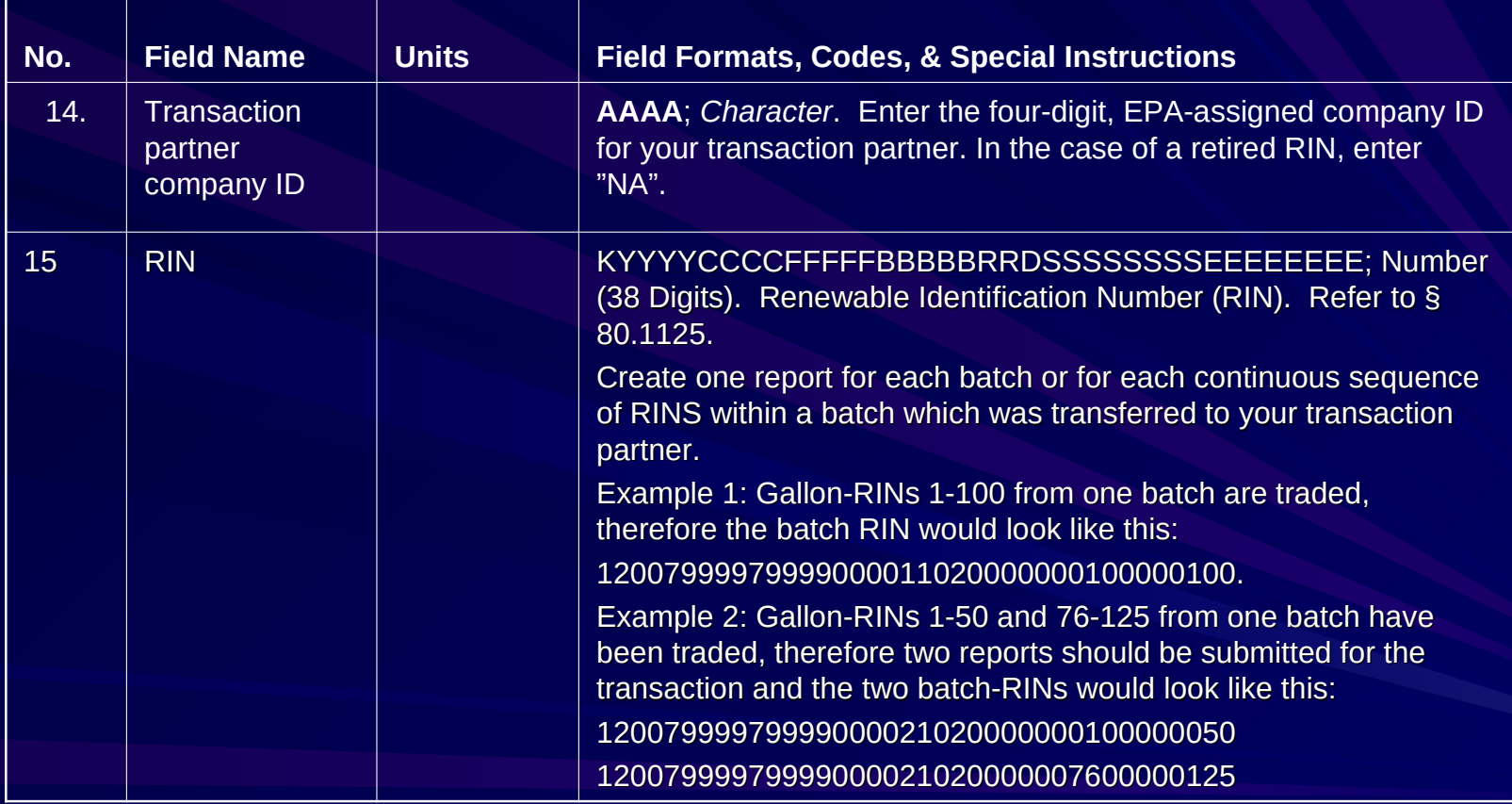

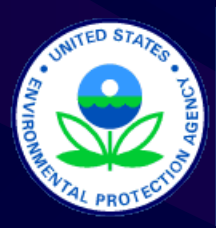

### RFS Reports: Instructions – RIN Transaction Report (RFS0400)

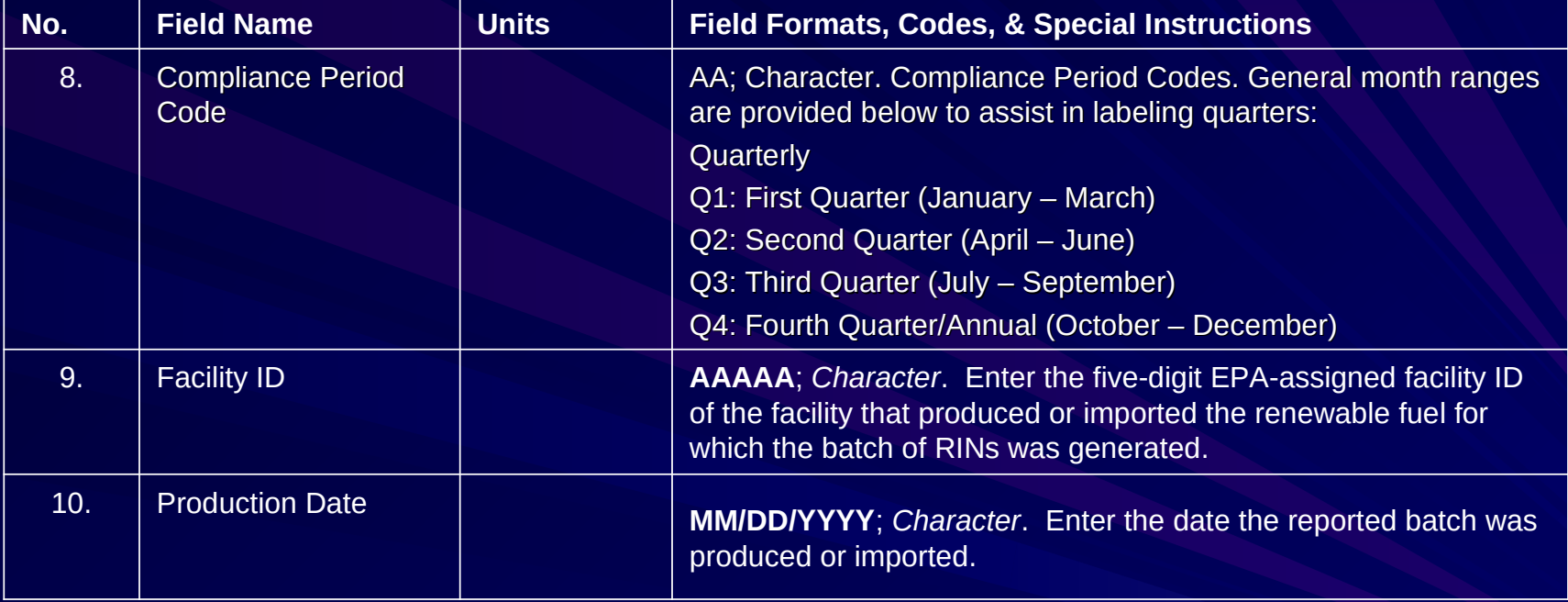

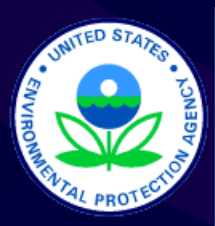

### RFS Reports: Instructions – RIN Transaction Report (RFS0400)

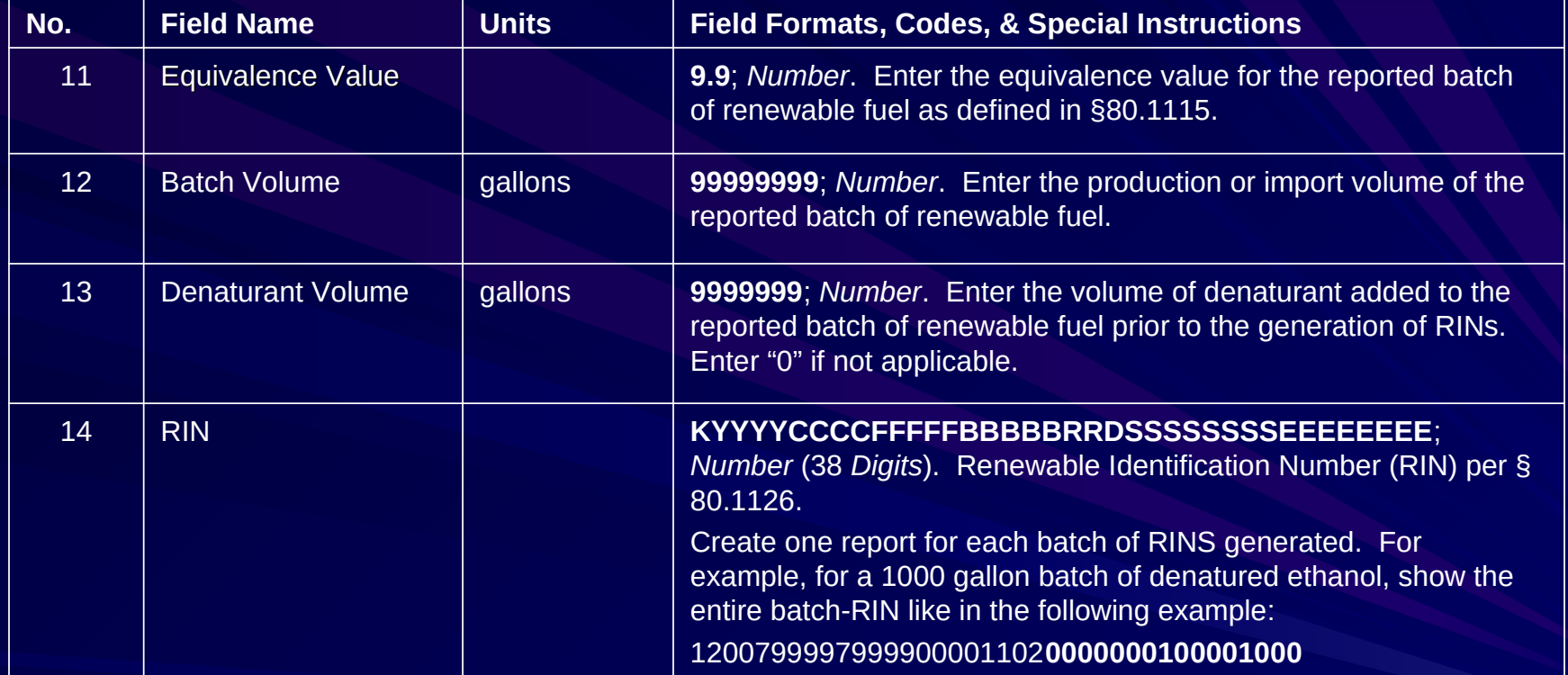

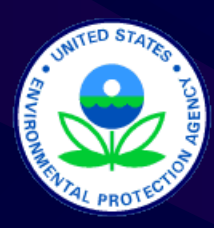

### RFS Reports: Instructions – RIN Transaction Report (RFS0400)

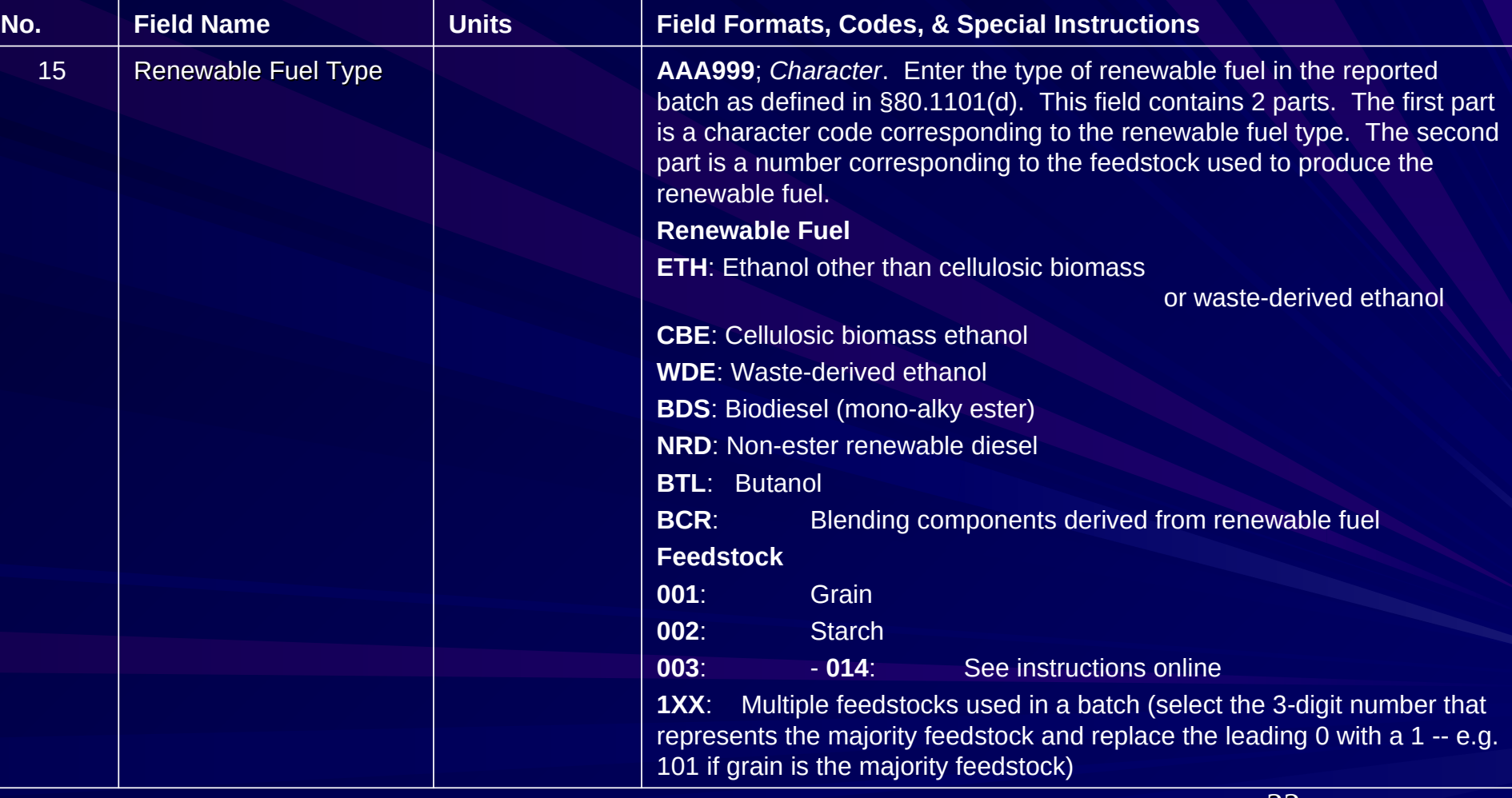

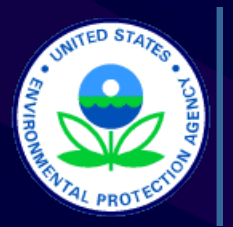

#### RFS Reports: Templates

#### **Spreadsheet Sample**

## Test Refiner Third Quarter 2007 RIN Transfer Report

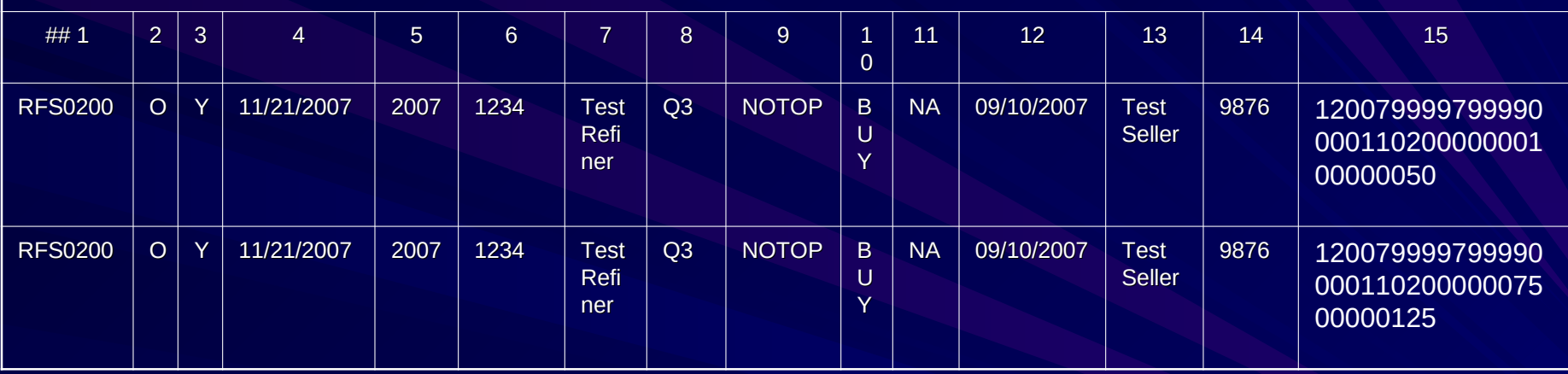

#### **Text Line Sample**

RFS0200,O,Y,11/21/2007,2007,1234,Test Refiner,Q3,NOTOP,BUY,NA, 09/10/2007,Test Seller,9876,12007999979999000011020000000100000050

RFS0200,O,Y,11/21/2007,2007,1234,Test Refiner,Q3,NOTOP,BUY,NA, 09/10/2007,Test Seller,9876,12007999979999000011020000007500000125

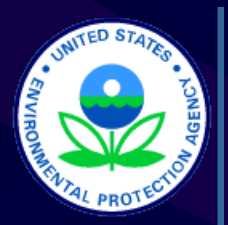

### RFS Reports: Packaging & **Submitting**

 Any and All Reports may be Combined into a Single File (Single Worksheet)

## Test Refiner Third Quarter 2007 RIN Transfer Report

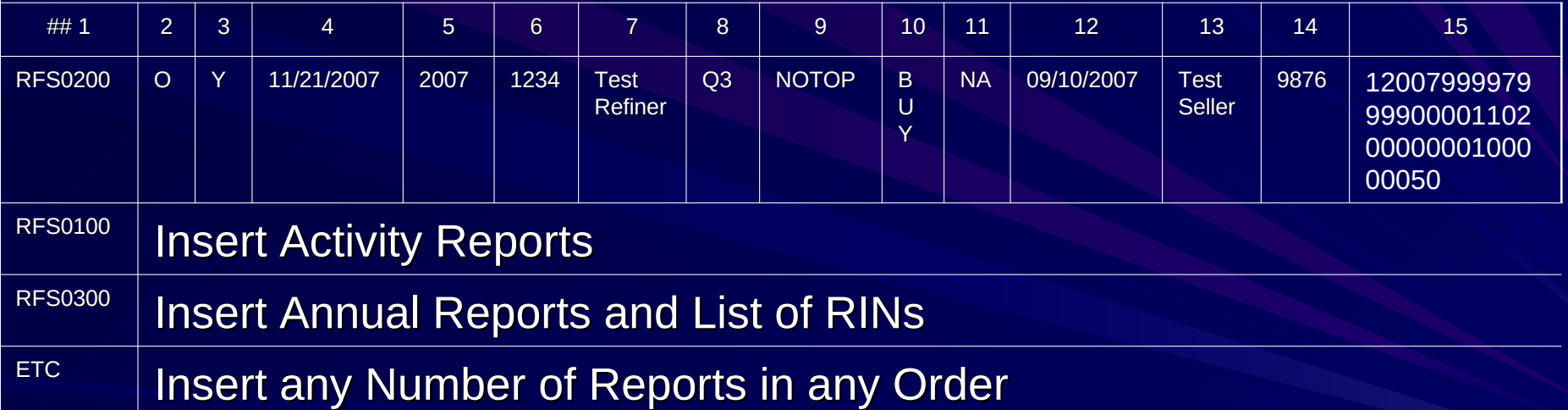

#### Submit Completed Report File via CDX Portal

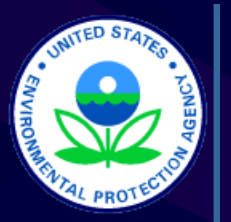

### CDX Overview

- Highly Secure online submission and signature system
- Can be used to submit all your EPA part 79 and 80 fuels reports (RFG, Diesel Sulfur, Gasoline Sulfur, Fuels and Fuel Additives) at the same time
- Used by all 50 states and other EPA organizations
- Free to you\*
- Easy to use
- \* (OTAQ will cover the digital certification costs for up to 5 submitters per entity)

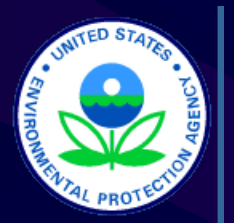

# CDX Agent Delegation

- Third Party's may submit reports via CDX on behalf their clients.
	- If all order to do so they must follow the instructions on the CDX Information Page to register <http://epa.gov/otaq/regs/fuels/cdxinfo.htm>
	- **Their Clients must mail in a properly filled out** responsible corporate officer submission letter which is located at http://epa.gov/otaq/regs/fuels/cdxinfo.htm#rcoletter

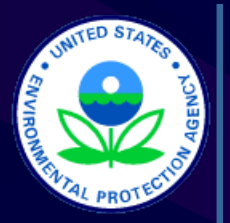

## How to Register

- **Reminder this is different from Company** Registration!
- **Don't wait until the last minute!**
- **Please note CDX is a highly secure system** and that it will take a few business days for EPA and our partners to establish your accounts and digital signatures.
- **Once set up the CDX is not only very safe** but very easy to use.

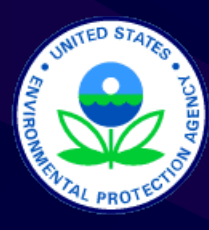

# How to Register (Delegation)

- Decide who you want to submit your entity's reports (Up to 5 individuals)
- **Fill out the CDX Delegation/ Submitter Form at (** <http://www.epa.gov/otaq/regs/fuels/fuelsregistration.htm> ) and have a responsible corporate officer sign it.
- Mail it to:

Via US Mail Fuel CDX Programs 1200 Pennsylvania Ave NW Mail Code:6406J Washington, DC 20460

Via Private Courier Fuel CDX Programs 1310 L St NW Suite 613K Mail Code:6406J Washington, DC 20005

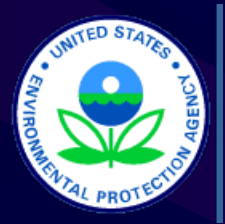

### How to Register (CDX Registration)

- **After we receive your delegation via mail** or the internet we will process it.
- With in a few days expect an email from the CDX HELP DESK inviting you to retrieve your Customer Retrieval Key (CRK) to register with CDX.
- Go to [http://cdx.epa.gov](http://cdx.epa.gov/) and follow the instructions that will be provided to you

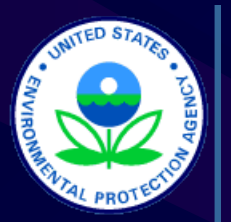

#### How to Register (Digital Signatures)

- After registering for CDX you will be asked to sign a digital signature agreement please sign, fax and mail it to us ASAP (see below)
- After we receive your digital signature agreement we go through a process to create your signature.
- A digital signature is the digital equivalent of your wet ink signature. *Keep it safe.*

Via US Mail

Fuel CDX Programs

1200 Pennsylvania Ave NW

Mail Code:6406J

Washington, DC 20460

30 Via Private Courier Fuel CDX Programs 1310 L St NW Suite 613K Mail Code:6406J Washington, DC 20005

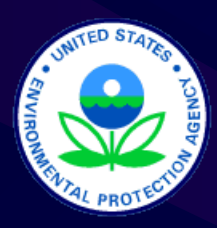

## Need More Information?

Q&A Document – RFS Web page: <http://www.epa.gov/otaq/renewablefuels/>

Fuels Programs Reporting Forms Web Page – "RFS Reporting Forms":

<http://www.epa.gov/otaq/regs/fuels/forms.htm>

For extra assistance call (202) 343-9755 or email: EPAFuelsPrograms@epa.gov